## **Inbound Manager**

An Inbound Manager screen loads all the Inbound order created directly or through other modules like PO, Contracts or through external system using EDI.

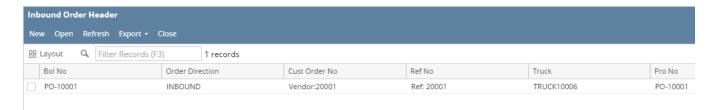

The manager screen has the following menus and Order data grid to load the records.

## Menu:

| Menu   | Usage                                 |
|--------|---------------------------------------|
| New    | To create a new Order                 |
| Open   | To Open/Edit an existing order        |
| Export | To Export to Excel, PDF or TEXT files |
| Close  | To Close the manager screen           |

## Order data grid:

The order data grid contains the below columns of a record to display under manager screen:

| Column          | Description                      |
|-----------------|----------------------------------|
| BOL No          | The Order number created in i21  |
| Order Direction | The type of the order            |
| Cust Order No   | The Customer Order number        |
| Ref No          | The Order reference number       |
| Truck           | The Truck id linked to the Order |
| Pro No          | The shipment tracking number     |